# **GEFORCE NOW** KURZANLEITUNG | ANDROID

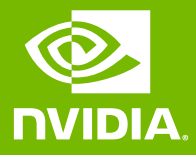

## **GAMEPAD AN DEIN** ANDROID-GERÄT **ANSCHLIEßEN**

#### VOR DEM STARTEN DER APP

Wir unterstützen Android-Smartphones mit 2 GB Speicher oder mehr und Android 5.0 (L) oder höher. Zum Spielen solltest du dich am besten mit einem 5-GHz-WLAN-Netzwerk verbinden.

Für ein optimales Gaming-Erlebnis empfehlen wir ein Bluetooth-Gamepad – wie den [NVIDIA SHIELD Controller,](https://www.nvidia.com/de-de/shield/buy/) [Glap,](http://glap.co.kr/en/) [Razer Raiju Mobile,](https://www.razer.com/gb-en/gaming-controllers/razer-raiju-ultimate) [Razer Junglecat](https://www.razer.com/gaming-controllers/razer-junglecat) oder [SteelSeries Stratus Duo](https://steelseries.com/gaming-controllers/stratus-duo) – und einen Gamepad-Clip, den du an deinem Smartphone befestigst. Eine vollständige Liste der unterstützten Controller findest du in unserer Knowledgebase.

**Hinweis:** Wenn du kein Gamepad bzw. keine kabellose Tastatur/Maus hast, kannst du einige Spiele in der Android-App nicht spielen.

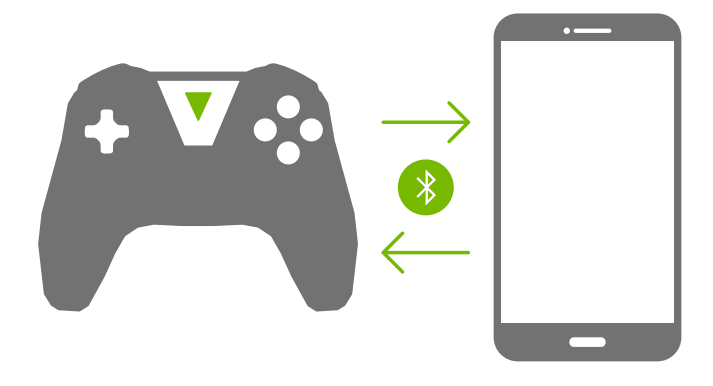

### **02** GEFORCE NOW AUF DEINEM PC/MAC KONFIGURIEREN

Richte zuerst GeForce NOW auf einem PC oder Mac ein. Auf diese Weise kannst du dich mit einer physischen Tastatur und Maus bei einem digitalen Store anmelden. Wenn du dann ein Spiel auf einem Android-Gerät startest, ist dein NVIDIA-Konto bereits mit dem digitalen Spiele-Store verbunden.

Außerdem empfehlen wir, deine Lieblingsspiele zuerst auf dem PC oder Mac zu spielen, da diese Spiele im Abschnitt "Meine Bibliothek" angezeigt werden, wodurch du in der Android-App einfach auf sie zugreifen kannst.

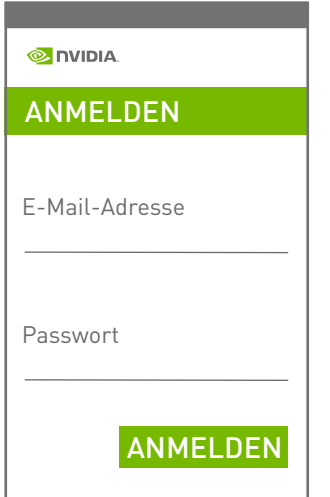

# 03 SETZE DEINE<br>LIEBLINGSSPIELE FORT, WO DU AUFGEHÖRT HAST

Sobald du dich auf dem Smartphone bei deinem NVIDIA-Konto angemeldet hast, kannst du schnell eines deiner Lieblingsspiele im Abschnitt "Meine Bibliothek" starten oder durch die Bibliothek der unterstützten Spiele blättern.

Oder einfach nach dem Spiel suchen, das du spielen möchtest. Nachdem du ein Spiel auf Android gespielt hast, wird es in**"Meine Bibliothek" angezeigt.** 

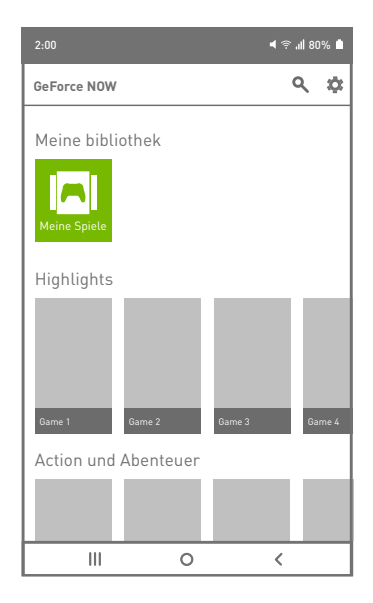

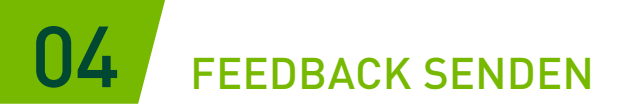

Gib uns Feedback zur App, indem du auf "Einstellungen" klickst und "Feedback senden" auswählst oder eine E-Mail an [GeForceNOWAndroidfeedback@nvidia.com](mailto:GeForceNOWAndroidfeedback%40nvidia.com?subject=) sendest.

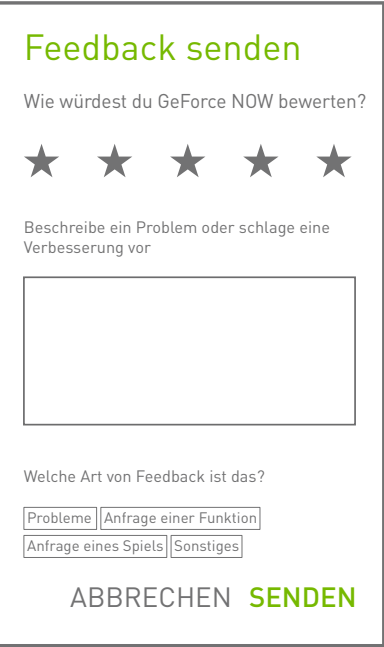

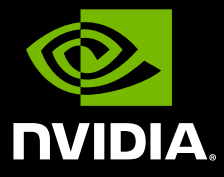

www.nvidia.com

© 2020 NVIDIA Corporation. Alle Rechte vorbehalten.